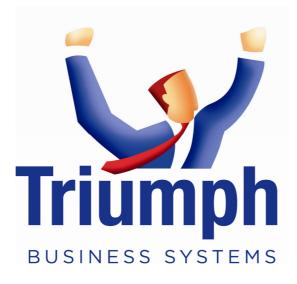

# **Customising the Crystal Forms Header Subreport in Triumph**

When Triumph outputs a Crystal form it firstly determines which form it should use by looking for it in the following order/way; let's assume we're outputting the debtors invoice (dbrinv.rpt):

- 1. triumph\rpt\dem-md\01\dbrinvcf.rpt; where dem-md is the current company and multidivision company, and 01 is the current division
- 2. triumph\rpt\dem-md\dbrinvcf.rpt; where dem-md is the current company and may or may not be a multi-division company
- 3. triumph\rpt\dbrinvcf.rpt; which will be picked up by any company if the previous two are not found
- 4. triumph\rpt\dbrinv.rpt; which will be picked up by any company if the previous three are not found. This copy should never be modified

In addition to this, by default, the header subreport (swrhdr.rpt) in each of the forms has been set to re-import from the copy on disk when it runs. Unfortunately, due to another limitation in Crystal, the disk location and name of this subreport can not be set at run time. To overcome this we give it a relative path name at design time which is ..\rpt\swrhdr.rpt. When you run a Crystal form/report the current directory is always the company folder were you are working. For this reason, for all companies and for all four possible locations of the main report (as listed above), the header subreport will always be found in triumph\rpt\dem-md\swrhdr.rpt. There is no point creating or having a triumph\rpt\dem-md\swrhdr.rpt for example as these will never be found by default unless specific steps are taken (see below).

### Methods for Modifying the Header Subreport

#### Method 1

It is however possible to change the header subreport specifically in your main custom form by unchecking the "re-import when opening" property in the Subreport tab under Format Subreport. If you then edit the subreport inside this main report, those changes will be honored when the custom form is run again.

| ormat Editor |                                   |    |   | 23         |
|--------------|-----------------------------------|----|---|------------|
| Common Bo    | order Subreport For<br>toptions : | ıt |   | 1          |
| □ On-        | demand subreport                  |    |   |            |
| On-der       | mand subreport caption            | ń  |   | <u>×-2</u> |
| Subrep       | oort preview tab caption          | n  |   | ×2         |
| <b>▼</b> Re  | import when opening               |    |   |            |
| Sample:      | Subrenort                         |    |   | ]          |
|              |                                   |    | 4 |            |

If you do not change this checkbox next time you open the report your changes will be overwritten by the default subreport on disk (if it is found in the correct place). This applies to the designer and at runtime.

N.B. When Crystal re-imports a subreport at runtime, if it can't be found in the location it expects, it just works with the subreport that is imbedded with the main report, i.e. the re-import flag is effectively ignored.

### Method 2 (Preferred)

In the standard header subreport (triumph\rpt\swrhdr.rpt) create new Report Header sections for each company or division you need to customise differently. Then suppress these sections based on what you don't want to see so you are left with the header you want, e.g. {scmdiv.SC\_NAME} <> "DEMONSTRATION COMPANY".

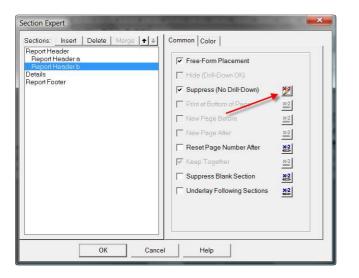

You would need to base the formula on something that is unique like the company/division name or the ABN.

### Method 3

It is possible to change the location/name of the header subreport in specific main reports, although Crystal does not make this easy. Firstly rename or move triumph\rpt\swrhdr.rpt to somewhere else. Open your custom form in the designer and right click on the subreport and select Re-import subreport. Crystal will then warn you that the subreport could not be found and allow you to search for it.

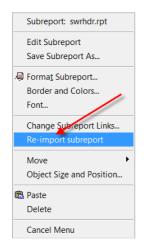

Now you can select any subreport in any folder that you may have copied and customised. If you do this I would suggest calling it swrhdrcf.rpt first. Just remember that the customised subreport must have the same number, name and type of parameters as the original.

The problem you now have is that the location of this is hard coded in the main report, which may not be a problem if you're doing it on your customer's site or you have a similar mapping to them. If this is not the case this could be an issue. Once the report has been resaved it may not matter however; remember Crystal will just use the subreport imbedded in the main report if it can't find the one it expects. If this is acceptable just remember that to change the subreport layout in the future is not just as simple as changing the subreport itself. You would also need to open the main report(s) in the designer, re-import the subreport, and save it again.

To complete the picture, it is possible to specify a subreport using a relative address, e.g. ..\rpt\demmd\swrhdrcf.rpt, however this requires the existing subreport to be removed from the main report first then re-added.

| breport Link                                                  |               |
|---------------------------------------------------------------|---------------|
| Insert Subreport                                              | /             |
| <ul> <li>Choose a report</li> <li>Report Eile name:</li></ul> | Browse        |
| C Qreate a subreport                                          |               |
| Beport Name:                                                  | Report Expert |
| Cn-demand subreport                                           |               |
|                                                               |               |
|                                                               |               |
|                                                               |               |
|                                                               |               |

Unfortunately this means resizing and reformatting it, as well as adding back all the parameter links again manually.

# <u>Hint:</u>

A good way of finding out which crystal report your running is to drop the File Path and Name field on your report. Unfortunately this does not work in or for a subreport, Crystal just ignores it.

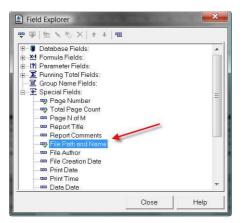